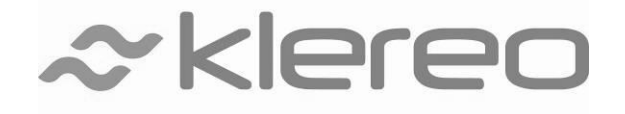

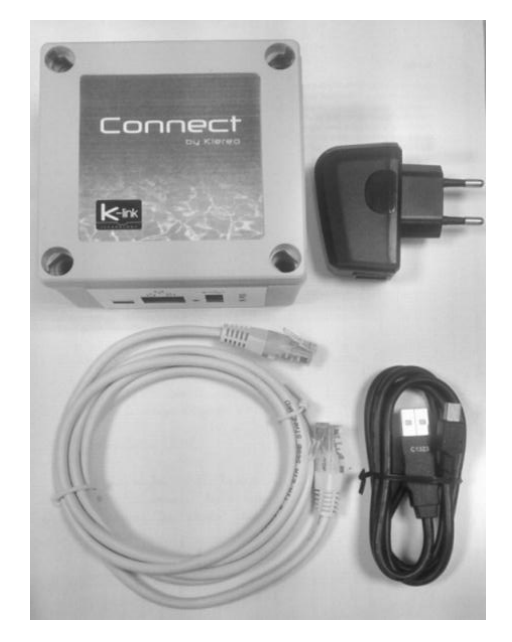

# Datenblatt Vereinfachte Installation

# **CONNECT**

Sorgfältig lesen und für späteres Nachschlagen aufbewahren (Version 1.0-2014).

1-Der Inhalt dieses Handbuchs kann ohne Vorankündigung geändert werden.

2-Aufgrund der Einschränkungen durch den Druck können die abgebildeten Anzeigen von denen des Produkts selbst abweichen.

3-Der Inhalt dieses Handbuchs darf ohne Genehmigung des Herstellers nicht reproduziert werden.

# **Das Set Klereo Connect Best.Nr. KL60-C2 umfasst:**

- Eine Internetbox KLEREO CONNECT (1)
- Adapterstecker für Stromanschluss (2)
- Ein Mini-USB Stromkabel (3)
- Ein Netzwerkkabel RJ 45 (4)

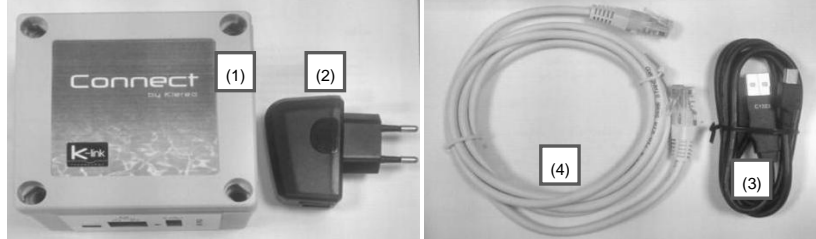

*Zusammenstellung des Klereo Connect Sets*

# **Elektrische Installation:**

- 1. Schließen sie das Netzwerkkabel RJ 45 an die KLEREO CONNECT Box und
	- ihre Internetbox (Livebox, Freebox, BBox...) an.
- 2. Schließen sie das Mini-USB Kabel an ihre KLEREO CONNECT Box und den Adapterstecker an.
- 3. Stecken sie den Adapter in die Steckdose.
- 4. Warten sie, bis die beiden Leuchtanzeigen  $\circlearrowright$  und  $\circledcirc$  stetig grün leuchten (ca. 30 sek.)

**Die KLEREO CONNECT Box ist nicht wasserdicht (IP20)! Sie muss vor Feuchtigkeit geschützt aufgestellt werden!**

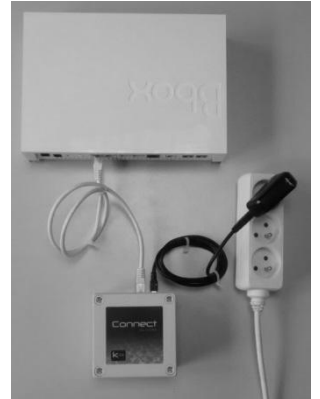

*Elektrische Installationen*

# **Zuweisen der Box KLEREO (Care/Premium/Kompact/KompactPlus/Domo):**

- 1. Prüfen sie, ob ihre Software in Version 1.84C oder höher vorliegt, nötigensfalls nehmen sie ein Update vor. (Siehe Seite 4).
- 2. Drücken sie auf den Knopf "PROG" an der KLEREO CONNECT Box 3 sek. lang, verwenden sie einen spitzen Gegenstand hierfür.
	- → Die Leuchtanzeige **blinkt ROT.**
- 3. Drücken sie den Knopf "RESET" an der KLEREO Box innerhalb von 3 Minuten.

→ Die Leuchtanzeige <a>
wechselnd zu dauerhaft GRÜN, wenn Vorgang erfolgreich.

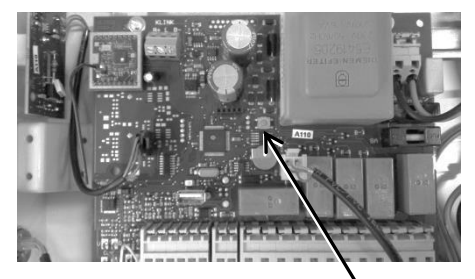

Knopf "RESET" bei KOMPACT / DOMO / KOMPACT PLUS

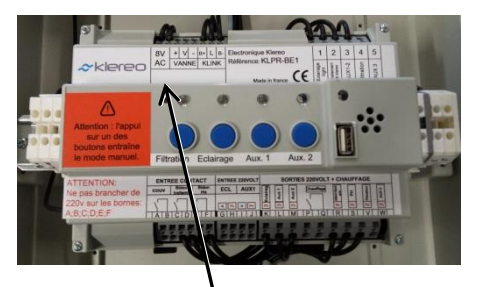

«Reprinsion Solitom Activisom Activisom Activisom Activisom Activisom Activisom Activisom Activisom Activisom<br>(Box öffnen!) (Öffnen sie den Stromkasten!)

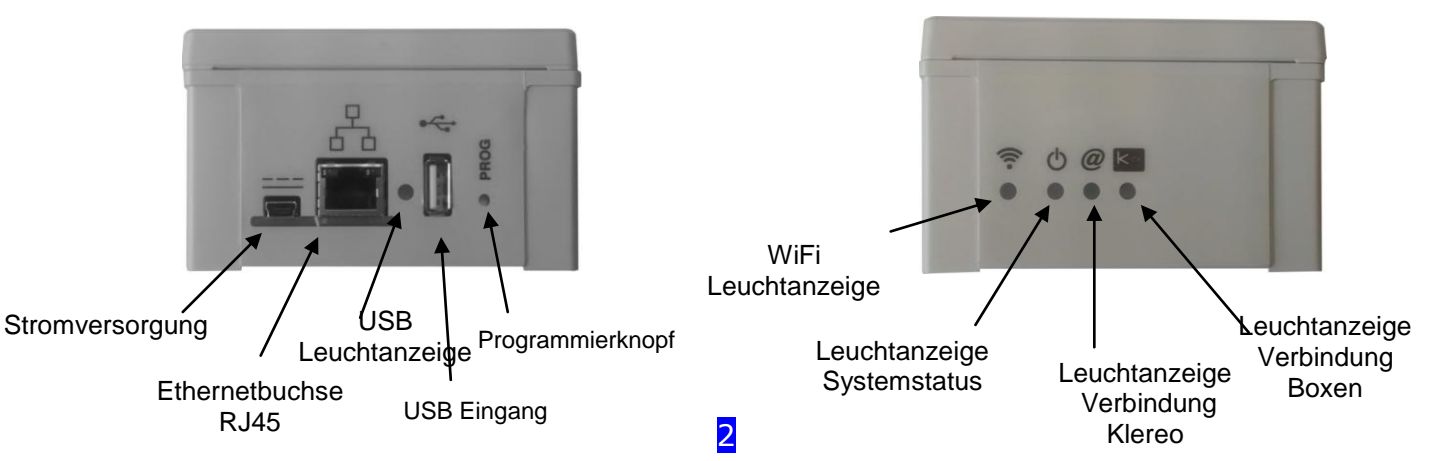

# **Bedeutung der Leuchtanzeigen**

#### **Wifi (optional):**

- Aus  $\rightarrow$  Wifi deaktiviert
- Orange  $\rightarrow$  Wifi aktiviert

## **System:**

 $k<sub>int</sub>$ 

- $\bullet$  Aus  $\rightarrow$  System nicht mit Strom versorgt
- Rot blinkend → Startvorgang läuft
- Grün  $\rightarrow$  System betriebsbereit
- Blinkend rot/grün  $\rightarrow$  Update läuft, Verbindung nicht trennen

#### **Klereo Internetserver:**

- $\rightarrow$  Aus  $\rightarrow$  Startvorgang läuft
- Rot  $\rightarrow$  Internet- oder Serververbindung unterbrochen
- Grün  $\rightarrow$  Serververbindung OK

#### **Verbindung Poolboxen:**

- Aus  $\rightarrow$  Box nicht verbunden
- $\bullet$  Rot  $\rightarrow$  Verbindung zur Box unterbrochen
- $\bullet$  Grün  $\rightarrow$  Boxverbindung OK
- Orange  $\rightarrow$  zeitweise Verbindung zur Box
- Rot blinkend  $\rightarrow$  Suche Box

# **Speichern auf Klereoservern**

- 1. Notieren sie die PIN der Internetbox
- 2. Gehen sie auf **<http://connect.klereo.fr/register>**
- 3. Füllen sie das Installationsdatenblatt aus

# **Verbindung zu den Internetservices KLEREO CONNECT**

- 1. Gehen sie auf **[http://connect.klereo.fr](http://connect.klereo.fr/)**
- 2. Geben sie ihren Benutzernamen und das Passwort ein

# **Update der Klereo Systeme**

- 1. Updates laden sie hier herunter: **<http://connect.klereo.fr/software>**
- 2. Speichern sie die Daten im Rootverzeichnis eines USB-Sticks. **Erstellen sie keinen Ordner und ändern sie die Dateinamen nicht!**
- 3. Stecken sie den Stick in die Box.
- 4. Gehen sie in das Menü "Software"
- 5. Wählen sie das Untermenü "Software/Update Box'", führen sie das Update durch (ca. 1 mion.)
- 6. Wiederholen sie das Update im Menü "Software/UPdate Anzeige", das Update dauert länger! (3 bis 4 min.)
- 7. Prüfen sie die installierte Version im Untermenü "Software"Prog. Version "

#### **Der Anzeiger muss nahe bei der Box liegen, auf der Ladevorrichtung, sonst kann kein Update durchgeführt werden!**

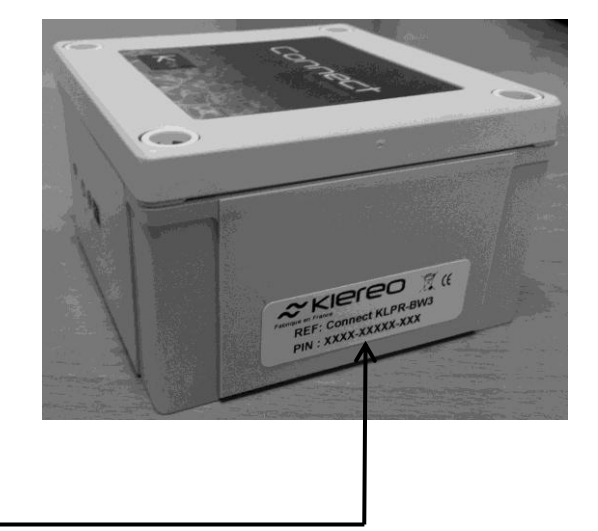

#### **Installation der Kästen freier Trägerstrom und Fernsteuerungsantenne**

#### **Kommunikationsprobleme zwischen Klereo und ADSL Box**

Oft steht der Klereo Schaltschrank in einem Technikraum und der Internetzugang im Haus. In einigen Fällen ist der Abstand zu groß und/oder zahlreiche Objekte stehen im weg (dicke Mauern).

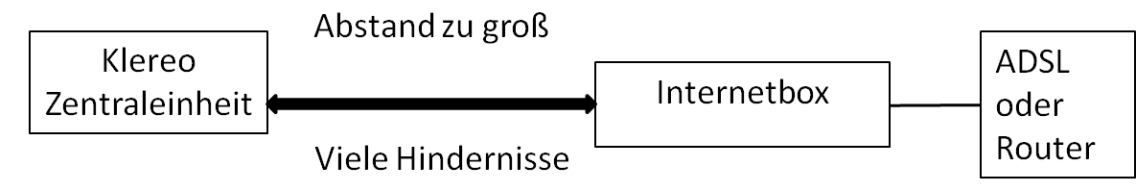

*Konfiguration oder Funkverbindung gestört*

Um dieses Probklem zu beheben, wird empfohlen, wie folgt vorzugehen: Installation der CPL Boxen (optional: Best. Nr. KL60-CPL2). Der Internetkasten muss möglichst nah an der Schalttafel stehen. Die Internetbox muss im Technikraum neben der Schlattafel stehen, als ein Beispiel.

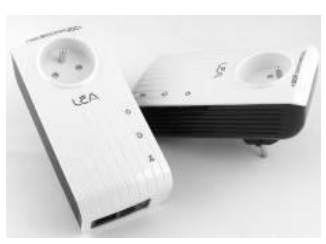

# *Freier Trägerstromstecker Best. Nr.: KL60-CPL2*

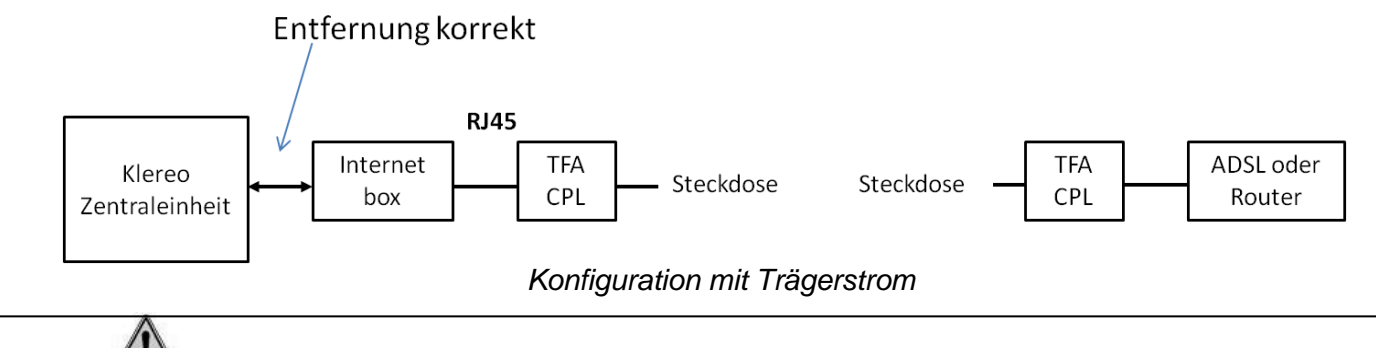

**Bei dreiphasigen Installationen achten sie darauf, die gleiche Phase zu verwenden.** 

### **1.1.1 Kommunikationsproblem zwischen Anzeiger und Schalttafel**

In diesem Fall schrauben sie die Antenne auf dem Klereo Schaltkasten ab und schließen sie die verstärkte Antenne an (optional, Best. Nr.: KL10-AD15)

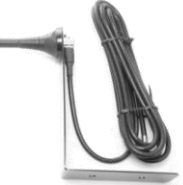

*Antenne, Best. Nr. KL10-AD1*

### **BATTERIEN UND ELEKTRONISCHE GERÄTE ENTSORGEN**

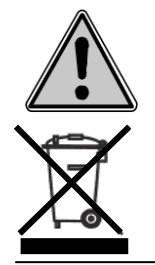

Dieses Gerät ist mit einem Zeichen zur getrennten Entsorgung von elektrischen und elektronischen Geräten gekennzeichnet.. Dies bedeutet, dass das Produkt getrennt entsorgt werden muss gemäß der europäischen Direktive 2002/96/CE, so dass es entweder recycelt oder auseinander gebaut werden kann, um so mögliche Umweltschäden zu begrenzen. Für weitere Informationen wenden sie sich an ihre örtlichen Behörden.

Elektronische Produkte, die nicht getrennt entsorgt wurden, stellen ein potentielles Risiko für die Umwelt und die Gesundheit dar, da sie gefährliche Substanzen enthalten.

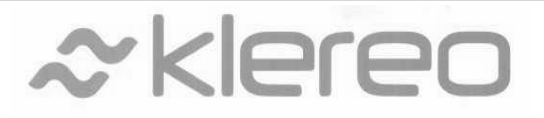

5 rue du Chant des Oiseaux 78360 Montesson Frankreich

**Klereo**

Email: [contact@klereo.com](mailto:contact@klereo.com)

Tel.: +33 130 15 78 14

4